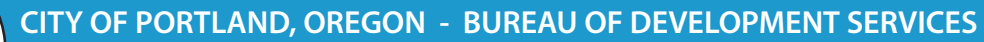

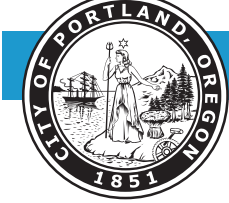

1900 SW Fourth Avenue, Portland, Oregon 97201, www.portlandoregon.gov/bds

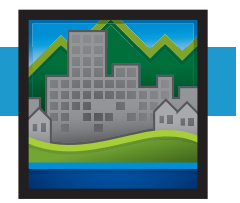

# **PortlandMaps.com Permit Information ADVANCED Search Guide**

In an effort to improve public access and the usability of building permit information contained in the Portland Maps website (www.portlandmaps.com), the City of Portland Bureau of Technology Services and the Bureau of Development Services (BDS) launched an Advanced Permit Search Function.

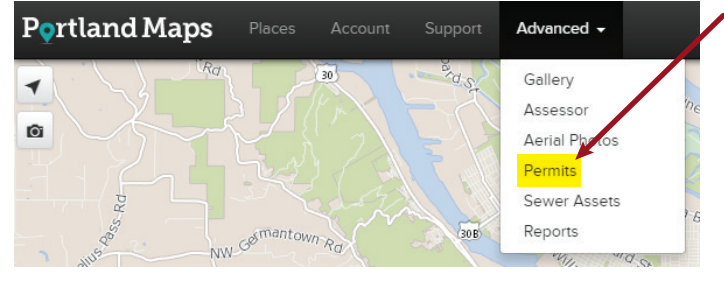

# **ADVANCED SEARCH - PERMITS**

Click on [**Advanced**] on the center of the navigation bar at the top of the page, then select [**Permits**] from the drop down menu.

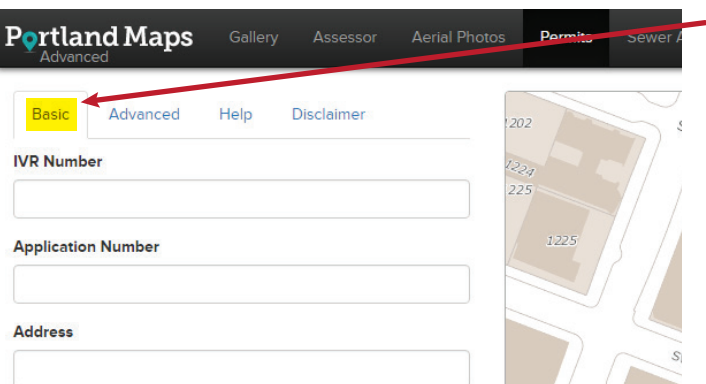

## Click on the [**Basic**] tab to search for a particular permit by:

- a. IVR number (7-digit number associated with a permit)
- b. Application number (6-digit permit/case/ application number, e.g. 16-123456) c. Address

In the search results, each **Application Number** is a clickable link for more detailed information, including **Work/Case Description** and **Status**. After clicking on the Application Number, click on the **Activity** bar to see

each step of the review and inspection process. Contact information for the staff assigned is also listed, with a clickable link to send them an email referencing the permit. The 3 digit code for required inspections are also listed.

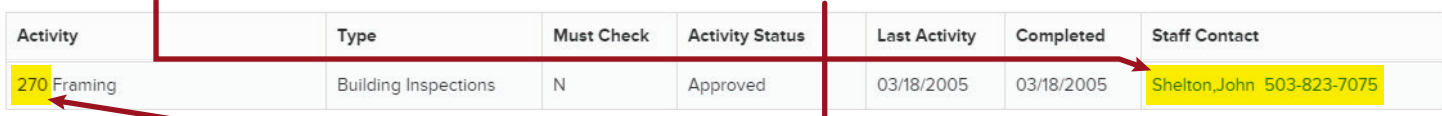

If the permit was submitted with plans from 2012 to present, the plans should be available under the **Documents**  bar. Click on the ID to view the documents. A free City of Portland account is required to view the documents, and a prompt to sign in or create an account will appear.

**Activity** 

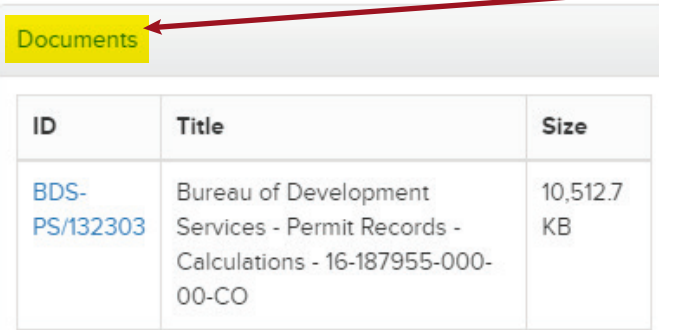

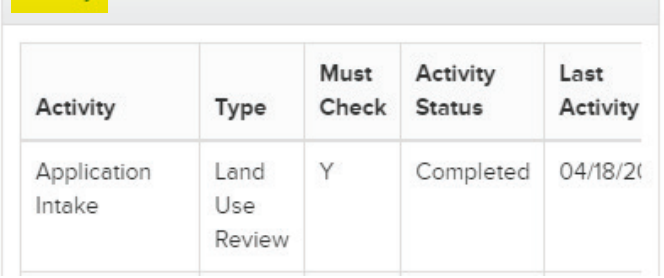

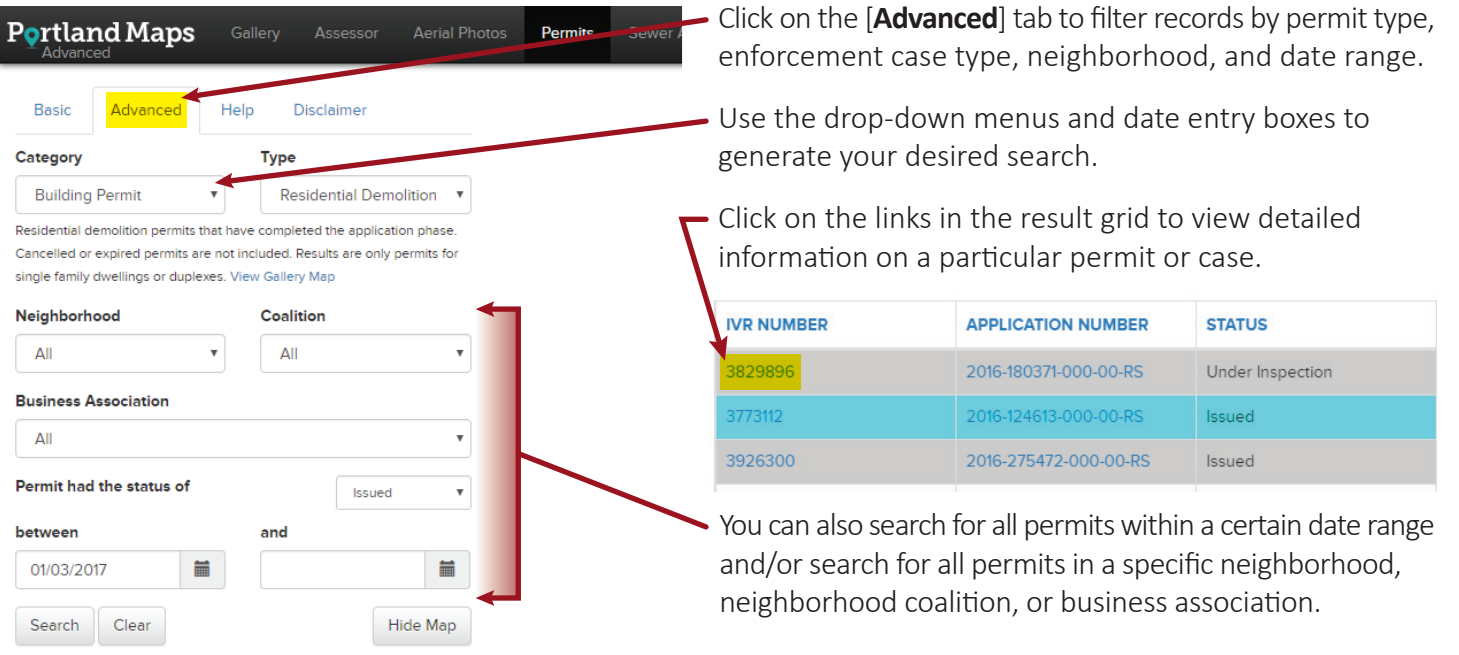

### **DOWNLOADING SEARCH RESULTS TO OTHER FORMATS**

Click on the CSV, JSON or XML buttons to download the entire result set in the corresponding format. Use the CSV button to export the data to excel for sorting or other purposes.

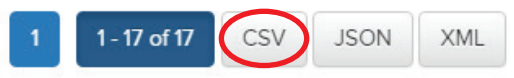

#### **MAP GALLERY**

In addition to the Portland Maps Advanced Search Function, BDS has created several Portland Maps Galleries:

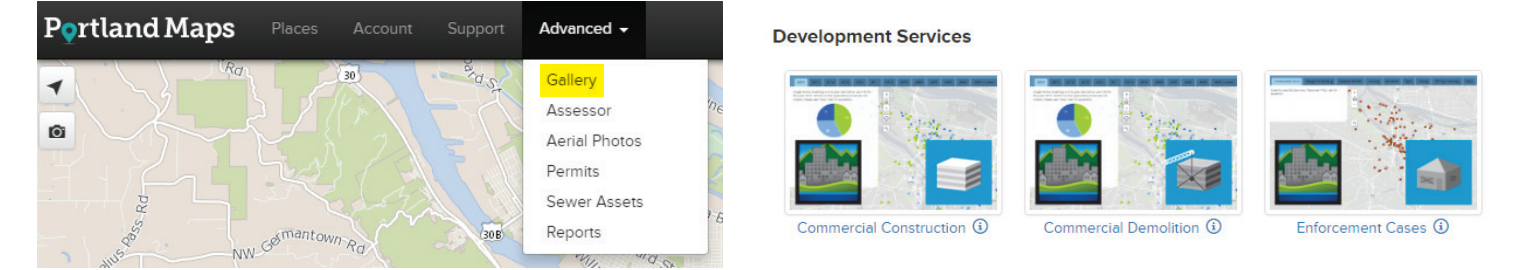

#### **MAP GALLERY**

The following BDS maps can be found under "Development Services". We will be adding more maps in the future.

- Residential Construction Commercial Construction Residential Demolitions
- 
- 
- 
- Commercial Demolitions Enforcement Cases Unreinforced Masonry Buildings

City of Portland staff are available to give presentations to community or business groups on how to use these new tools. If you would like to schedule a demonstration, please contact Ross Caron at Ross.Caron@portlandoregon.gov or (503) 823-4268.

If you are interested in learning more about the Bureau of Development Services, please visit us at www.portlandoregon.gov/bds. To subscribe to receive other Bureau of Development Services notifications, visit us at www.portlandoregon.gov/bds/subscribe.